- Dateien suchen
- Schreibschutzattribut aktivieren
- Textdatei öffnen, in einen bestimmten Ordner speichern
- Extrahieren, Komprimieren
- Dateien sortieren, Ansicht im Explorer

Für diese Übung brauchst du den Ordner *uebung-m2*. Lade dir die Datei *uebung-m2.exe* von Easy4me.info herunter und speichere sie auf dem Desktop. Mit einem Doppelklick darauf wird Ordner **uebung-m2** entpackt.

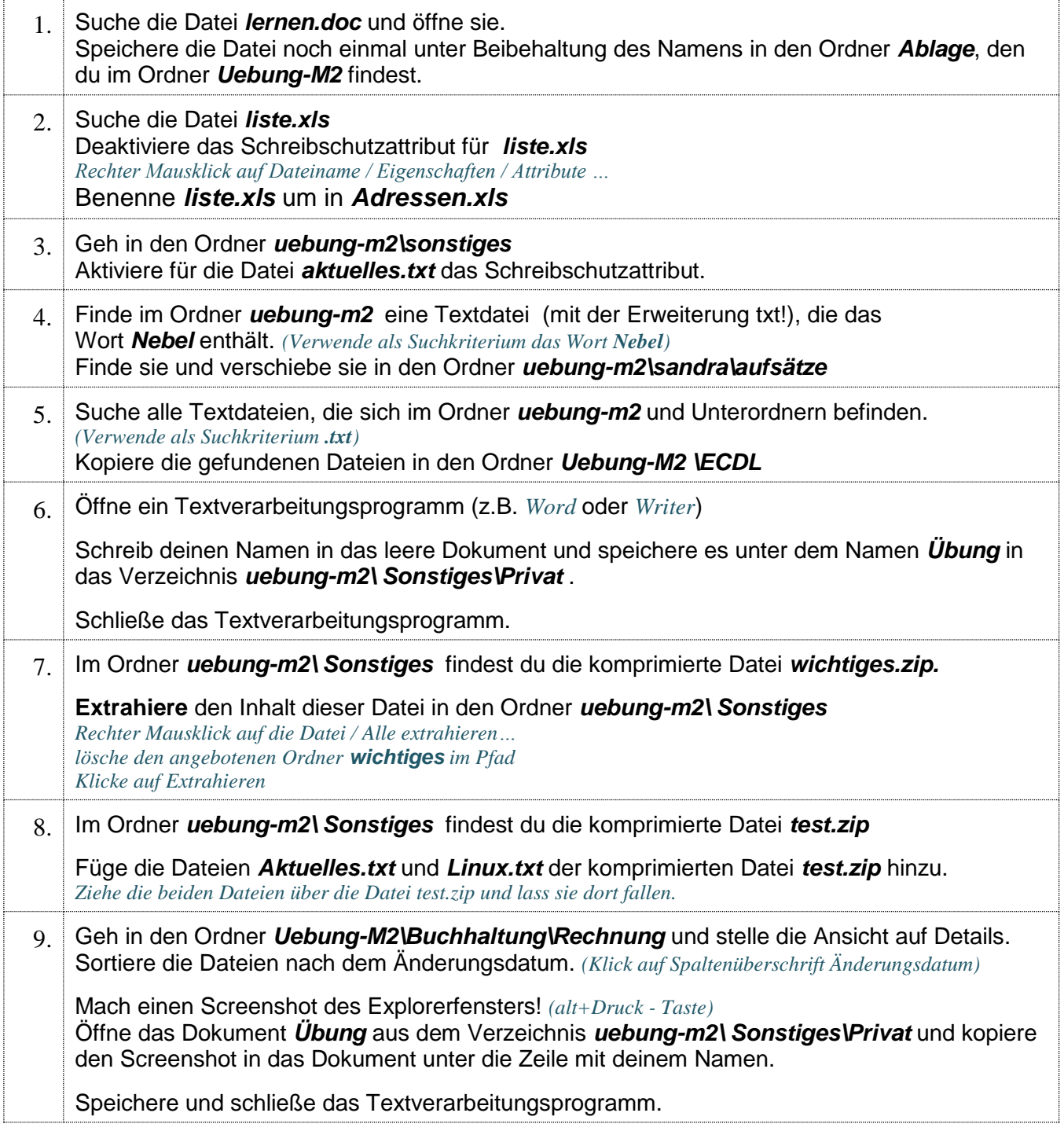